Co-funded by the Erasmus+ Programme of the European Union

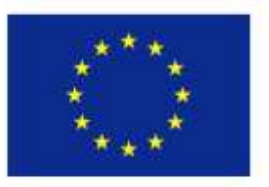

### Introduction to e-learning and Moodle platform

### Ilona Pawełoszek & Tomasz Turek

Czestochowa University of Technology, Poland

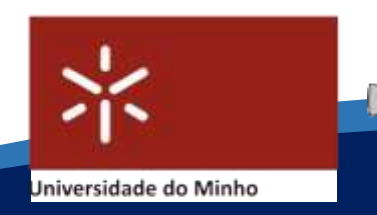

Curriculum Development of Master's Degree Program in

Industrial Engineering for Thailand Sustainable Smart Industry

............

**THURSDAY** 

## What is e-learning?

- **e-learning** is a form of distant learning and teaching utilizing electronic technologies to access educational contents outside of a traditional classroom.
- Blended learning using traditional and distant learning.

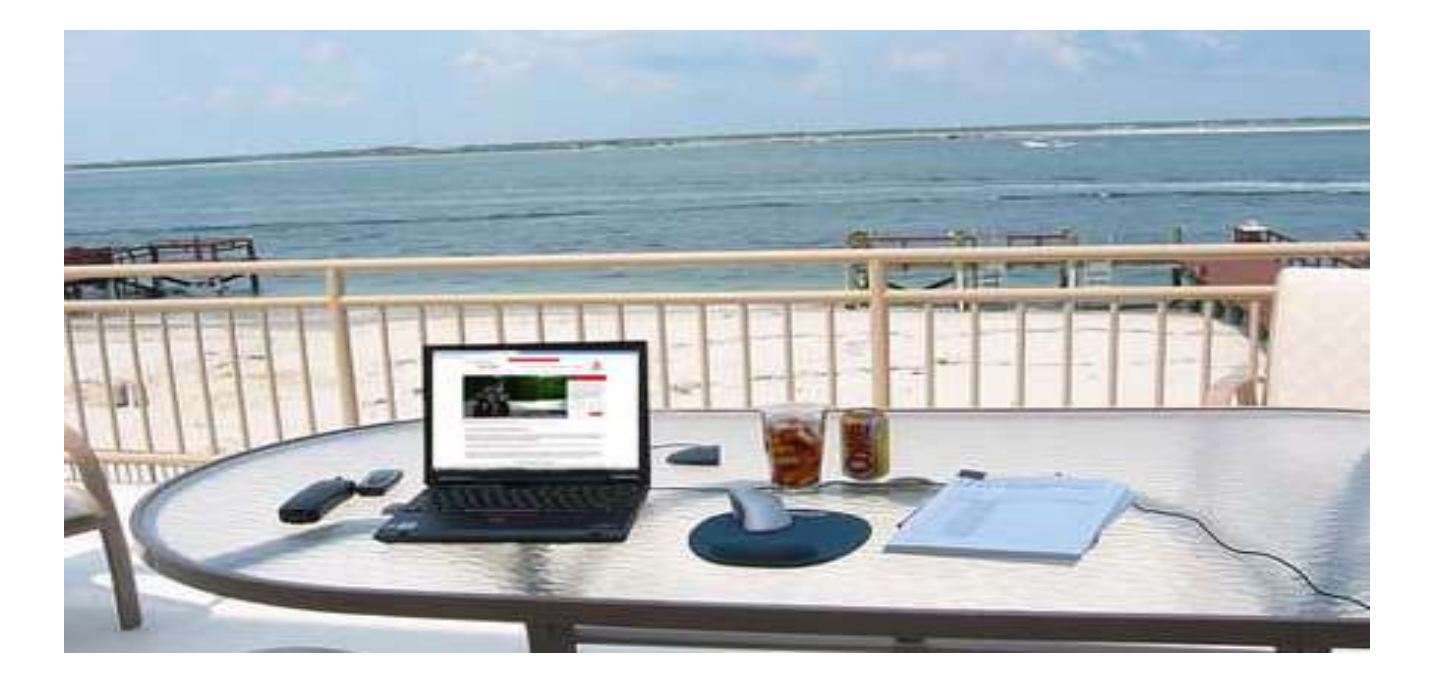

## Advantages of e-learning

- Possibility to learn for persons who cannot be regularly present on traditional classroom courses (because of: fulltime job, disabilities, distant place of living, etc.)
- e-learning reduces costs such as traveling to university and accommodation (in particular in the case of non-stationary students).
- It offers a possibility to schedule learning (and teaching) in an individual way most convenient to the student.
- The university also benefits from e-learning, because it is easier to schedule classes and to extend the educational offer.

### How it looks in practice…

- The classes take place on a special Internet portal (e-learning platform) accessible 24 hours a day and 7 days a week.
- To take part in the classes it is enough to have a computer (or mobile device) with Internet access.
- Students can contact with one another and with the teacher via email, instant messaging or discussion forum, video conference, screen sharing.

# E-learning platforms

- Special web-based information systems called VLE (Virtual Learning Environments), LMS (Learning Management System ), or LCMS (Learning Content Management System).
- VLEs let to create dynamic websites for educational purposes. They have many tools enabling and facilitating publication of content – as well in the form of text, graphics as multimedia.

### Pros and cons

- Independence of time and place
- Learning at your own pace
- Lower costs and greater flexibility
- Classes encourage 'doing', not just reading
- No face-to-face contact with a group of colleagues and the teacher
- Learning on your own
- Self-discipline is of key importance

# E-learning in Częstochowa University of Technology

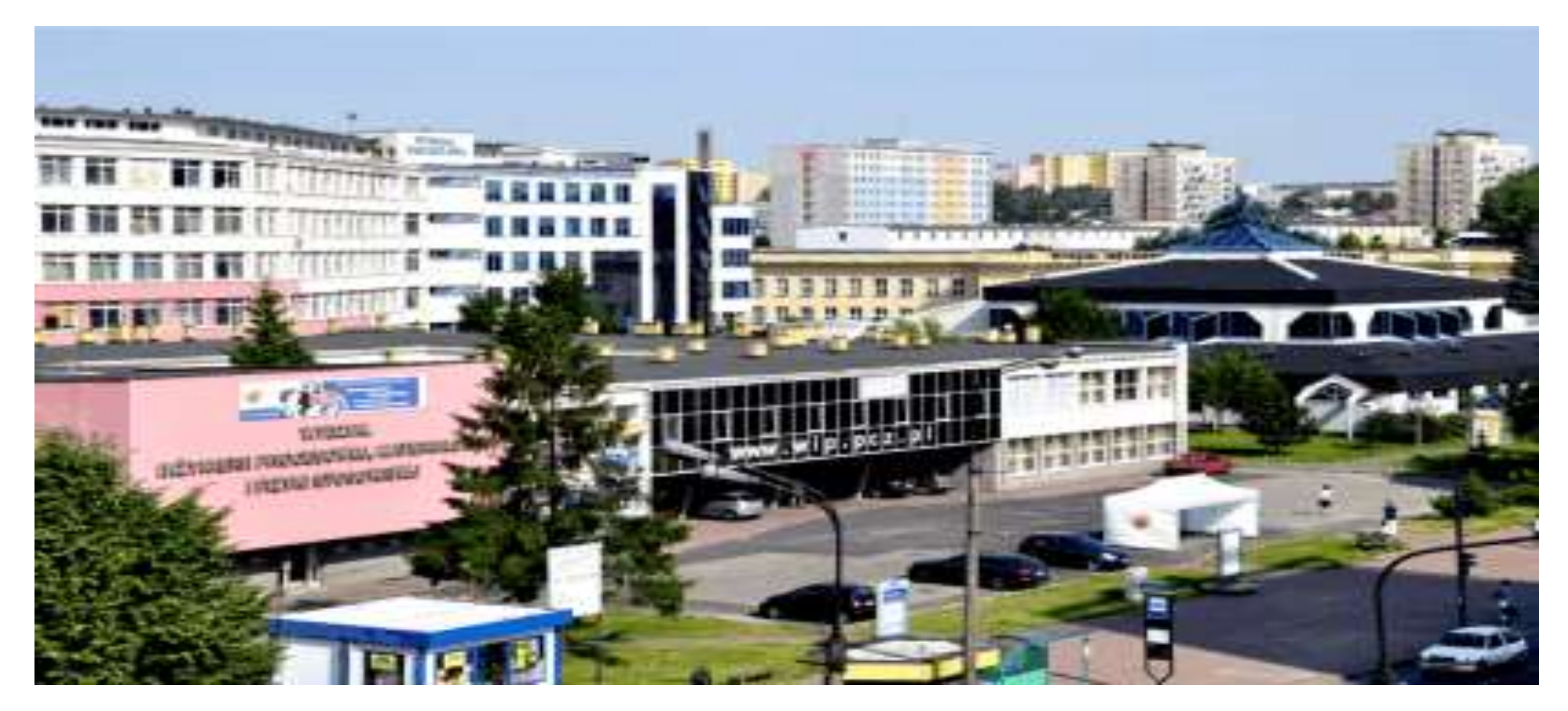

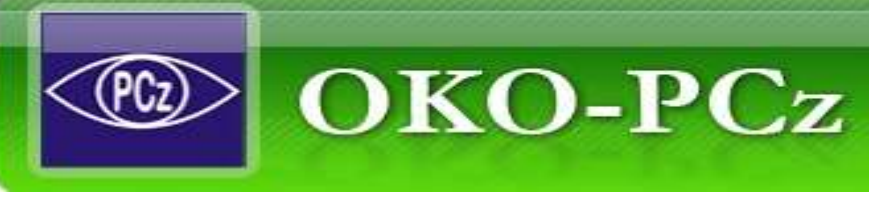

Logo of our distant learning centre

## E-learning at the Faculty of Management

• Our e-learning portal URL is:

• **<http://e-learning.pcz.pl/>**

- Faculty of Management has been offering e-learning classes since the year 2011.
- The e-learning platform is managed by Distant Learning Centre (OKO-PCz).

## Moodle Platform

- Moodle is an on-line software (Content Management System) for creating and publishing digital content for learning.
- The name Moodle is the abbreviation of **M**odular **O**bject-**O**riented **D**ynamic **L**earning **E**nvironment.
- We use Moodle 3.0
- Moodle is Open-source!

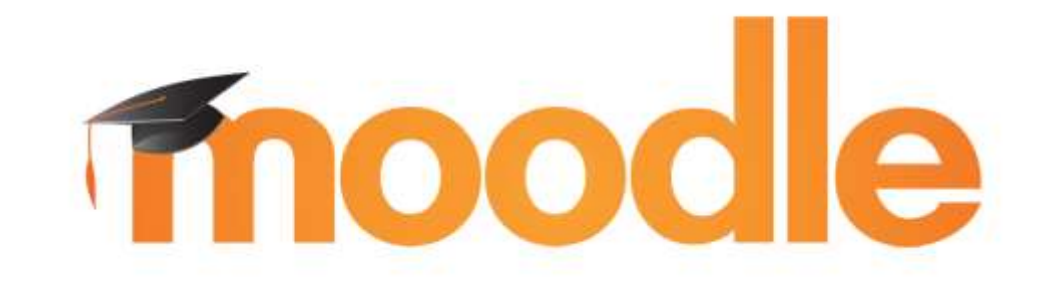

# How to use Moodle?

learningowa Politech X

https://e-learning.pcz.pl/login/index.php

 $+$ 

#### http://e-learning.pcz.pl

 $\boldsymbol{\Theta}$ 

 $\Omega$ 

ilona

..........

Remember username

瓜

Musisz się zalogować, aby uzyskać dostęp do kursów.

Log in

### Platforma e-learningowa Politechniki

 $\Theta$  Cookies must be enabled in your browser  $\circledR$ 

Częstochowskiej

Is this your first time here?

Forgotten your username or password?

Create new account

Click here to log in or create an account

A https://e-learning.pcz.pl/admin/tool/policy/view.php?versionid=28treturnurl=https%3A%2F%2Fe-learning.pcz.pl%2Fadmin%2Ftool%2Fpolicy%2Find...  $\bigcirc$ 

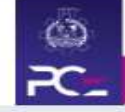

#### **COOKIES, CIUSTECZKU**

**Next** 

 $\times$ 

 $+$ 

Ciasteczka (ang. cookies) - to niewielkie informacje tekstowe, wysyłane przez serwer WWW i zapisywane po stronie użytkownika (na twardym dysku, miejsce zapisu ustalane jest przez przeglądarkę internetową). Parametry ciasteczek pozwalają na odczytanie informacji w nich zawartych jedynie serwerowi, który je utworzył. Komputer będzie udostępniał informacje zawarte w "cookies" wyłącznie stronie internetowej, z której one pochodzą. Ciasteczka mają na celu umożliwienie zapamiętania przez serwer poszczególnych informacji o sesji połączenia internetowego. Stosowanie plików cookies i podobnych technologii ma na celu również dostosowanie serwisu do potrzeb użytkowników oraz w celach statystycznych.

#### Rodzaje plików cookies wykorzystywanych w serwisie

Stosowane są dwa rodzaje plików "cookies" – "sesyjne" oraz "stałe". Cookies sesyjne są plikami tymczasowymi, które pozostają na urządzeniu użytkownika, aż do wylogowania ze strony internetowej lub wyłączenia oprogramowania (przeglądarki internetowej), Wykorzystujemy "cookies" związane z sesją ze względów technicznych, np. aby umożliwić lepszą nawigację na stronie, aby umożliwić państwu dostosowanie swoich preferencji związanych z korzystaniem ze strony oraz do pamiętania użytkowników zalogowanych. "Stałe" pliki cookies pozostają na urządzeniu użytkownika przez czas określony w parametrach plików "cookies" albo do momentu ich ręcznego usunięcia przez użytkownika. Cookies tego rodzaju są zachowywane na twardym dysku użytkownika w celu określenia, którzy użytkownicy są nowi na stronie, a którzy wracają.

#### Parametry, które strona umieszcza w formie cookies:

- · rozdzielczość monitora (dla celów statystyk),
- · zakodowany hash sesji (zabezpieczenie),
- · zakodowane base64 dodatkowe informacje sesji (dla celów statystyk),
- · identyfikator przeglądającego (dla celów statystyk).
- · opcja "pamiętaj mnie" podczas logowania (hash do autologowania, cookies trwałe),
- · obsługa sond (zabezpieczenie, dla celów statystyk),
- · dla celów pamiętania specyficznych ustawień użytkownika (dla celów statystyk, cookies trwałe),
- · obsługa koszyka towarów w sklepie internetowym.

Back to top ▲

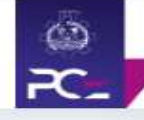

#### POIItyka prywatności

SZANOWNI PAŃSTWO.

Dnia 25 maja 2018 r. zaczną obowiązywać nowe przepisy dotyczące ochrony danych osobowych. Zasady te zawarte są w Rozporządzeniu Parlamentu Europejskiego i Rady (UE) 2016/679 z dnia 27 kwietnia 2016 r. w sprawie ochrony osób fizycznych w związku z przetwarzaniem danych osobowych i w sprawie swobodnego przepływu takich danych oraz uchylenia dyrektywy 95/46/WE (zwanym w skrócie RODO - Rozporządzenie o ochronie danych osobowych lub GDPR - General Date Protection Regulation). Rozporządzenie to wprowadza jednolite prawo w zakresie ochrony danych osobowych we wszystkich państwach członkowskich Unii Europejskiej a więc również w Polsce.

Please refer to the full Polityka prywatności if you would like to review

 $\Box$  I agree to the Polityka prywatności  $\Theta$ 

#### By clicking the 3 checkboxes you agree to the:

- regulations of e-learning.pcz.pl
- cookie politics
- privacy policy

#### Regulamin platformy e-learningowej Politechniki Częstochowskiej

Niniejszy regulamin określa zasady korzystania z Platformy e-learningowej Politechniki Częstochowskiej oraz usług z nim związanych, prawa i obowiązki Użytkownika oraz prawa

i obowigzki Politechniki Częstochowskiej zwigzane ze świadczeniem usług zgodne z zapisami ustawy z dnia 18 lipca 2002 r. o świadczeniu usług drogg elektroniczną (Dz.U.2017.1219 t.j. z dnia 2017.06.24 z poźn. zm.)

Please refer to the full Regulamin platformy e-learningowej Politechniki Czestochowskiej if you would like to review the text.

I agree to the Regulamin platformy e-learningowej Politechniki Częstochowskiej <sup>0</sup>

There are required fields in this form marked  $\mathbf \Theta$ .

Cancel **Next** 

 $\odot$ 

<u>and the second company of the second company of the second company of the second company of the second company of the second company of the second company of the second company of the second company of the second company </u>

**Second** 

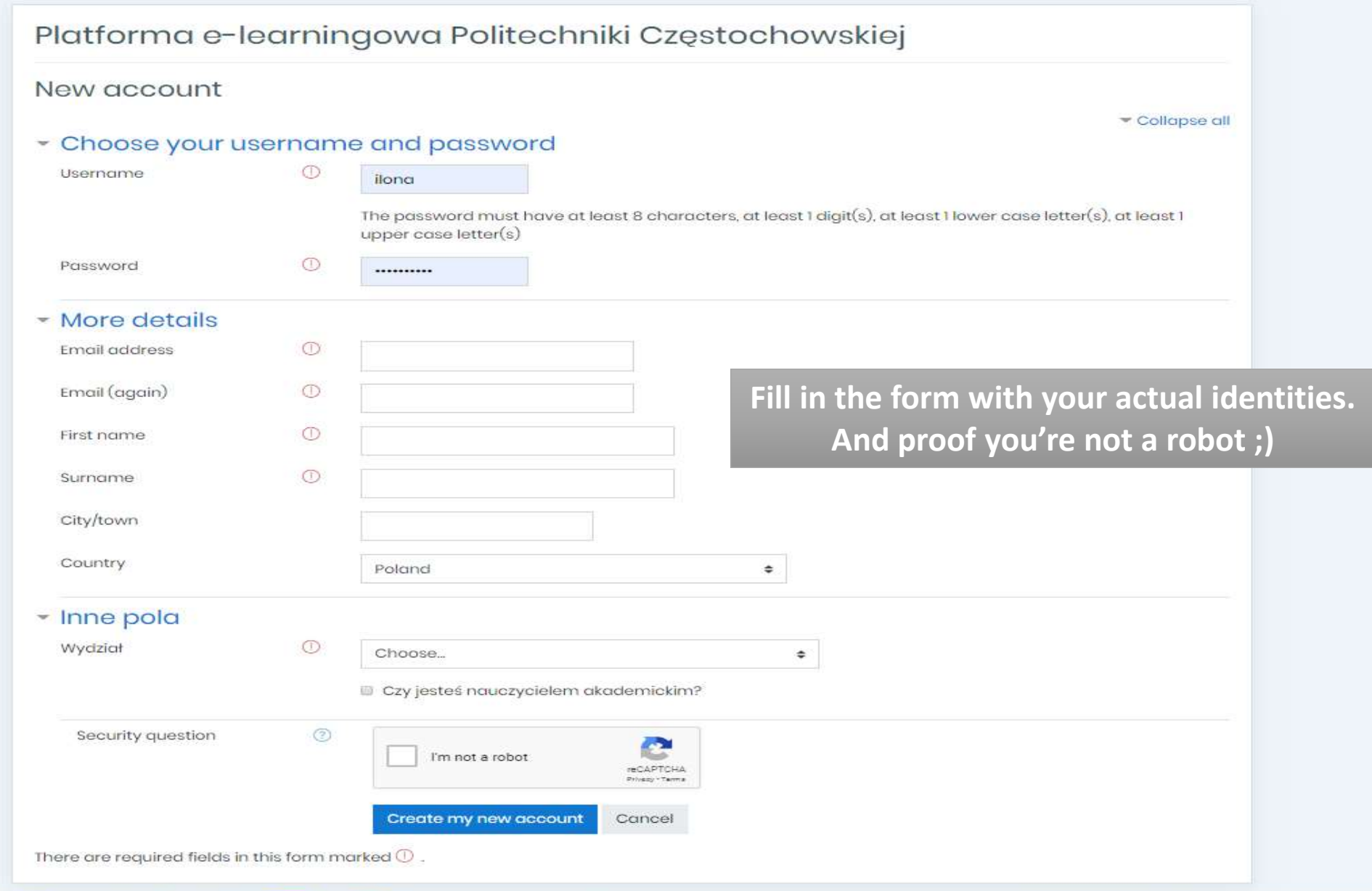

### Important

- To create a new account you have to type in your **valid** e-mail
- The activation link will be sent on this e-mail
- If you don't receive the activation e-mail check folders in your mail box (such as spam, social, notifications etc..)
- If the activation message is not there contact the site administrator or the teacher

### How to find your course?

### **O** Dashboard n Site home 6 wydziałów, 30 kierunków, ponad 100 **Eil** Calendar specjalności **T**Private files **SI My courses**  $\square$  More... **Choose your field of study**Platforma e-learningowa Polit **Exams Częstochowskiej** Course categories - Wydział Zarządzania (3) **D** ANGIELSKI JĘZYK BIZNESU (8) **DEZPIECZEŃSTWO I HIGIENA PRACY (16)** DESIGN I ZARZĄDZANIE PROJEKTAMI(4) **DEUROPEAN FACULTY OF ENGINEERING (2)**

**FILOLOGIA(7)** 

P FINANSE I RACHUNKOWOŚĆ (36)

**DIGOSPODARKA PRZESTRZENNA** 

**EXURSY WSPOMAGAJACE (1)** 

**D** LOGISTICS (B)

**NOGISTVKA** (co)

# How to access the course

- To participate in any course you have to enter a key (password)
- The password is provided by the teacher
- If you forget the key contact your teacher
- E-mails of all the teachers are on the website of Management Faculty (wz.pcz.pl).

### Example course structure

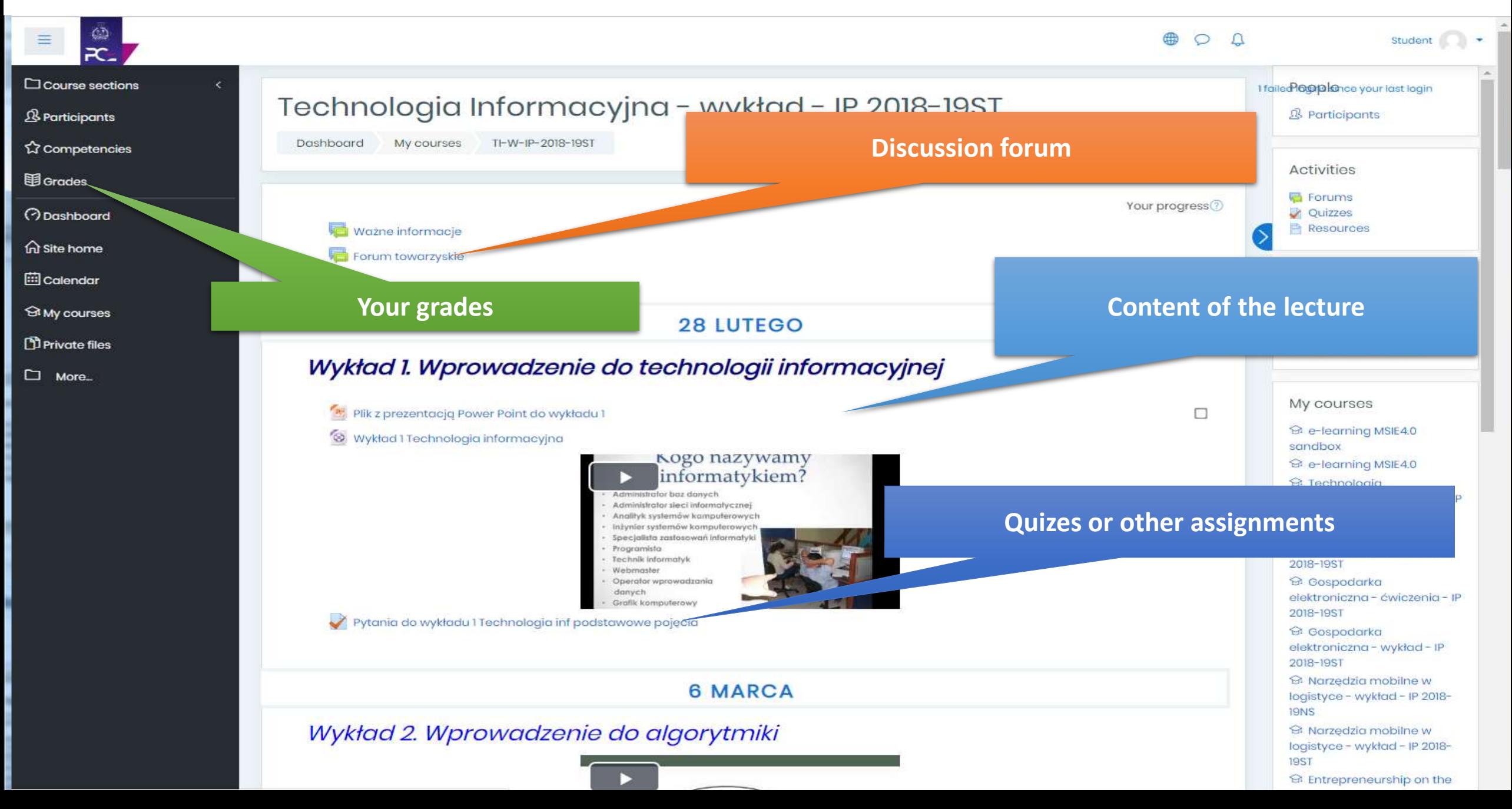

# Grading the assignments and quizes

- The quiz is graded automatically right after its completion other assignemnts are graded by the teacher.
- The teacher can monitor the student's activities:
	- which contents he accessed and when
	- how much time the student spent on completing the quiz or reading the lecture
	- the time from the last login of the student
- Grader report percentage of tasks completion
- The final grade at the end of the semester is the percentage of all the completed assignments

# Moodle mobile application

- Easily access course content browse the content of your courses, even when offline
- Connect with course participants
- Receive instant notifications of messages and other events, such as assignment submissions
- Submit assignments Upload images, audio, videos and other files from your mobile device
- View your grades, check completion progress in courses and browse your learning plans
- Attempt quizzes, post in forums, play SCORM packages, edit wiki pages and more - both on and off-line ... and more!

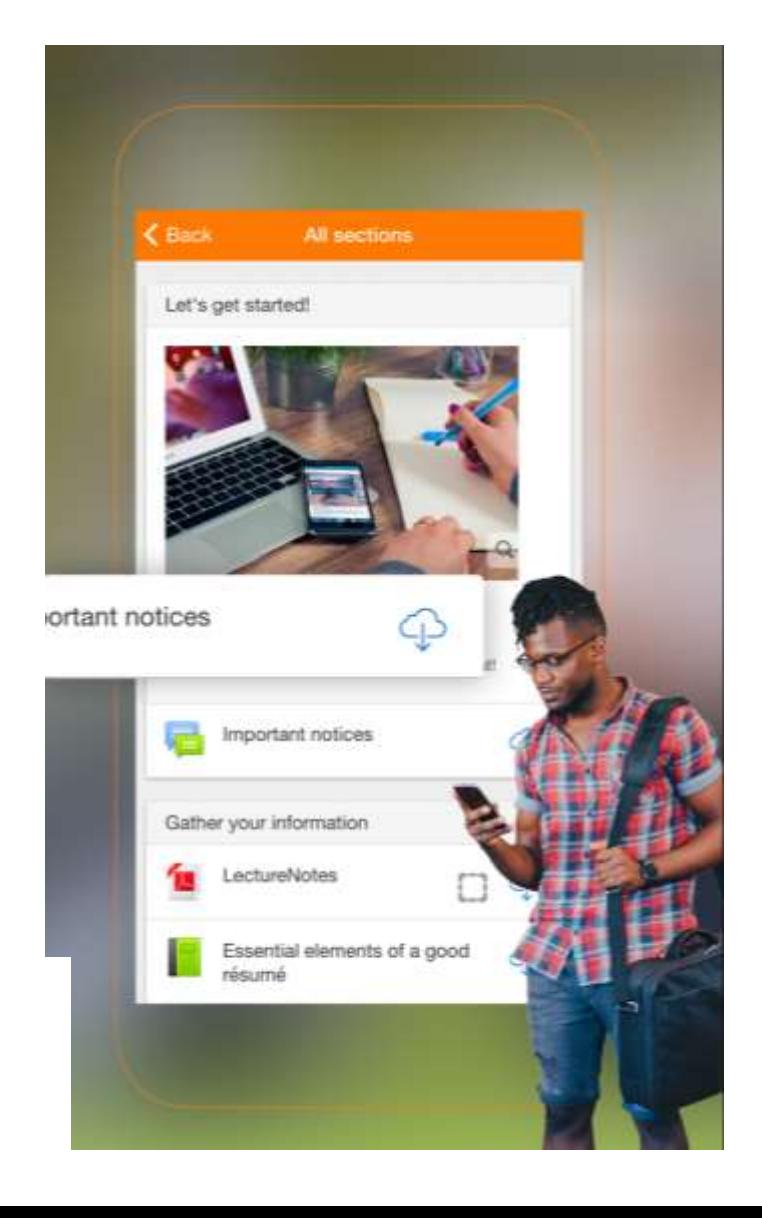

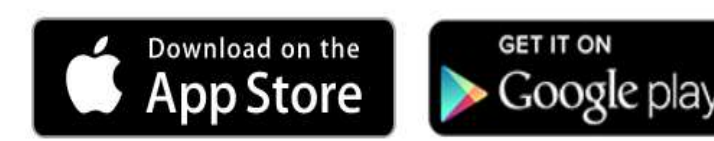

# **Moodle Activities**

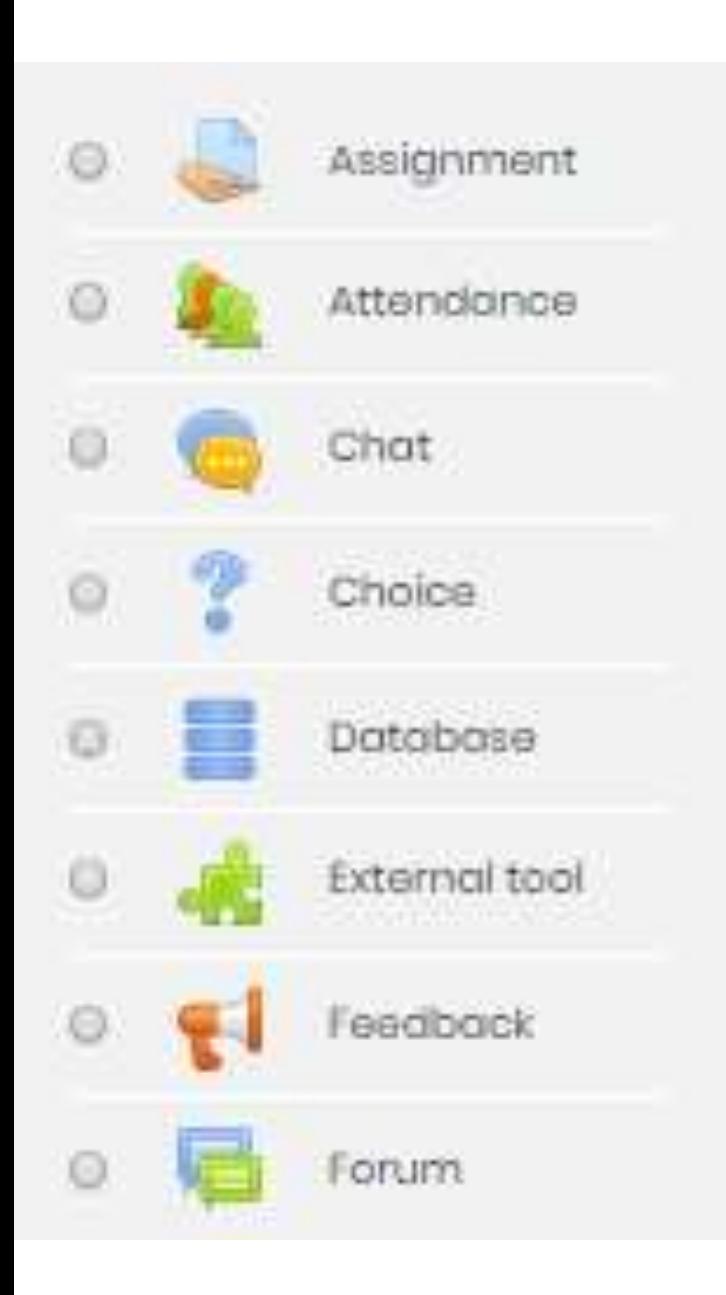

Student can send a file or/and write some text (answer to the question, link to online website or document, etc.)

A record of attendance. It is primarily used when students are required to attend classes and lectures in the classroom

Real-time, text-based conversations with other course members. Different chat rooms can be set up, meeting times are scheduled, or always available.

Survey, gathering opinion or voting

Allows the teacher or students to build a database of information, files, images, etc.

Offers a way for teachers to link activities from other websites (LTI) and use them in Moodle. Grades from external tasks are sent back into Moodle.

A student-survey tool. It's ideal for requesting feedback on your course, but you can use it to get feedback on any topic, or to stimulate students to brainstorm or sharing ideas

Allows students and teachers to exchange ideas by posting comments as part of a 'thread'.

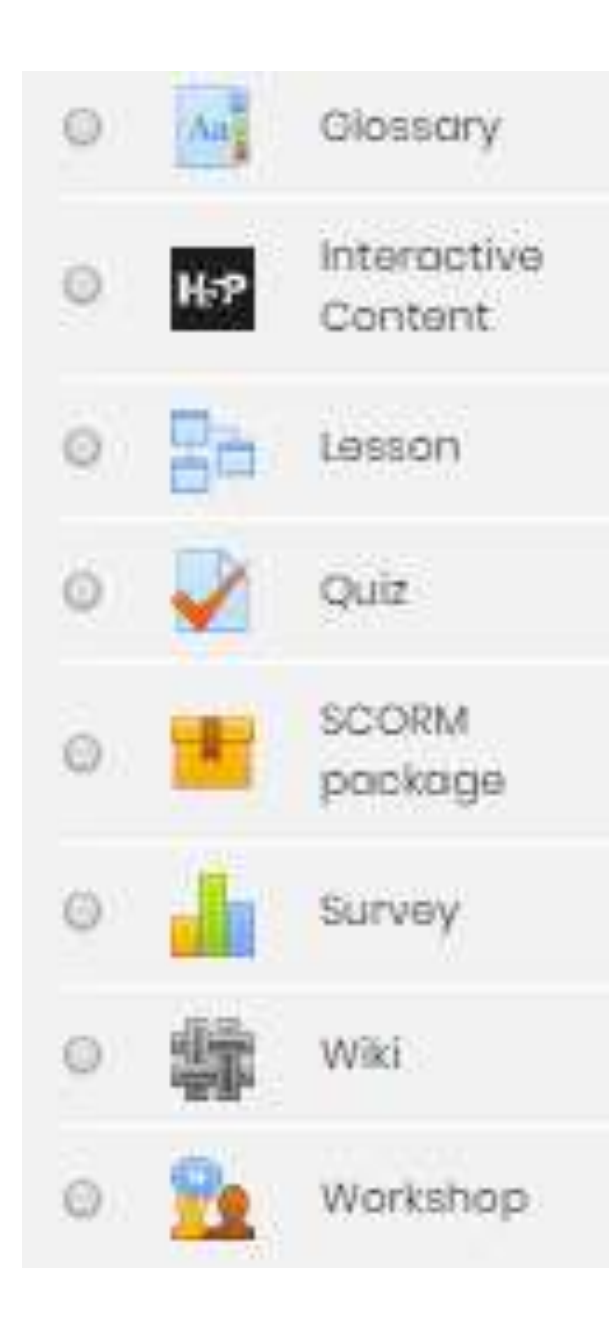

List of concepts and deffinitions, built collaboratively by students. Students could be assigned to contribute a term, a definition, or comments on submitted definitions.

Creating pages with different types of course material like images, text, questions.

A series of HTML pages. The student after reading the content is usually asked to make some sort of choice underneath the content, which will send them to the next page in the lesson.

Allows the teacher to build quizzes consisting of a large variety of question types, including multiple choice, true-false, short answer and drag and drop images and text.

The SCORM module enables the teacher to upload any SCORM or AICC package to include in the course.

Teachers can use these to gather data from their students that will help them learn about their class and reflect on their own teaching.

A collection of collaboratively authored web documents, everyone can create together, right in the browser, without needing to know HTML. Each author can add pages to the wiki by simply creating a link to a page that doesn't exist yet.

A peer assessment activity. Students submit their work via an online text tool and attachments. There are two grades for each student: (1) for their submitted work, and (2) for their peer assessments of other students' work.

# **Moodle Resources**

# **RESOURCES** Book File Folder IMS content package cibe **URL**

Multi-page resources with a book-like format (chapters and subchapters). Not interactive. You can, however, link to quiz, forum etc., from within a book. Also, Flash movies and other multimedia may be included in a book.

You can upload word-processed documents, slideshow, spreadsheet, etc.

A folder allows a teacher to display several course files together. The files may be of different types and they may be uploaded in one go

It possible to store chunks of material in a standard format which can be re-used in different systems, without having to convert the material into new formats.

A label serves as a spacer on a Moodle course page.It can be used to add text, images, multimedia or code in between other resources

A link to a screen that displays the content created by the teacher. The page can display many different kinds of content such as plain text, images, audio, video, embedded code or a combination of all these.

A link on the internet to a website or online file

# Thank you for watching  $\odot$

# We invite you to the e-learning platform to try it yourself!

Co-funded by the Erasmus+ Programme of the European Union

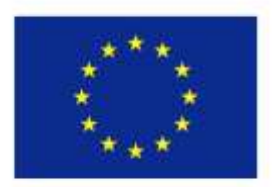

Thank You

Together We Will Make Our Education Stronger

https://msie4.ait.ac.th/

Jniversidade do Minho

MSIE 4.0 Channel

You **Tube**  @MSIE4Thailand

Curriculum Development of Master's Degree Program in

Industrial Engineering for Thailand Sustainable Smart Industry

------------

THUIHIIIIIIIIIIIIII